# Gemelo Digital de Turismo y Movilidad de Las Palmas

Sesión de Kick-Off de Proyecto

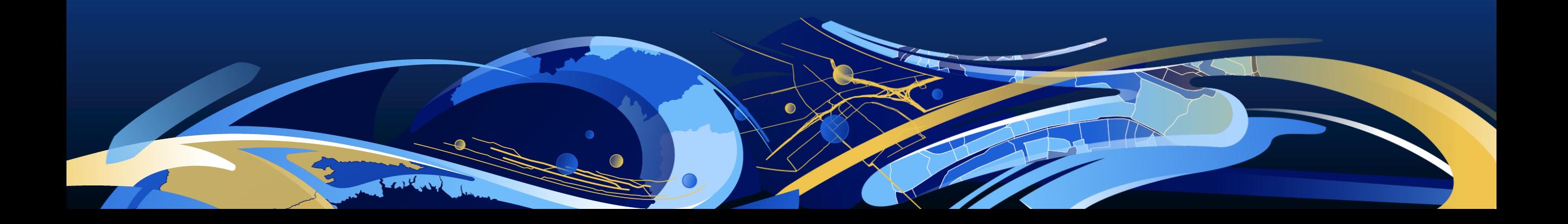

# Agenda

- Presentación del equipo de trabajo.
- Visión general del proyecto
- Arquitectura de la solución
- Fuentes de datos y Casos de uso.
- Cronograma y siguientes pasos.

#### Presentación del equipo de trabajo

- Juan José Pérez. Departamento de Datos y Servicios Geoespaciales
- Laura García. Departamento de Datos y Servicios Geoespaciales
- Carlos Sánchez-Castro. Departamento de Servicios Profesionales.
- Jaime Nieves. Departamento de Datos y Servicios Geoespaciales
- Daniel Rojas-Marcos. Departamento Comercial
- Alberto Céspedes. Solution Engineer.

## Visión general

- Implementar un Sistema de Gemelo Digital para Turismo y Movilidad en Las Palmas de Gran Canaria.
	- Desplegar un Sistema de Información Geográfica (GIS) que sirva como base para futuros proyectos en la ciudad.
- 1. Desplegar la Plataforma de Cloud GIS.
- 2. Tratar e incorporar Fuentes de datos externas.
- 3. Generar análisis y visualizaciones en base a una serie de casos de uso.
- 4. Configurar aplicaciones de usuario para consulta y explotación.
- 5. Capacitación y Formación.

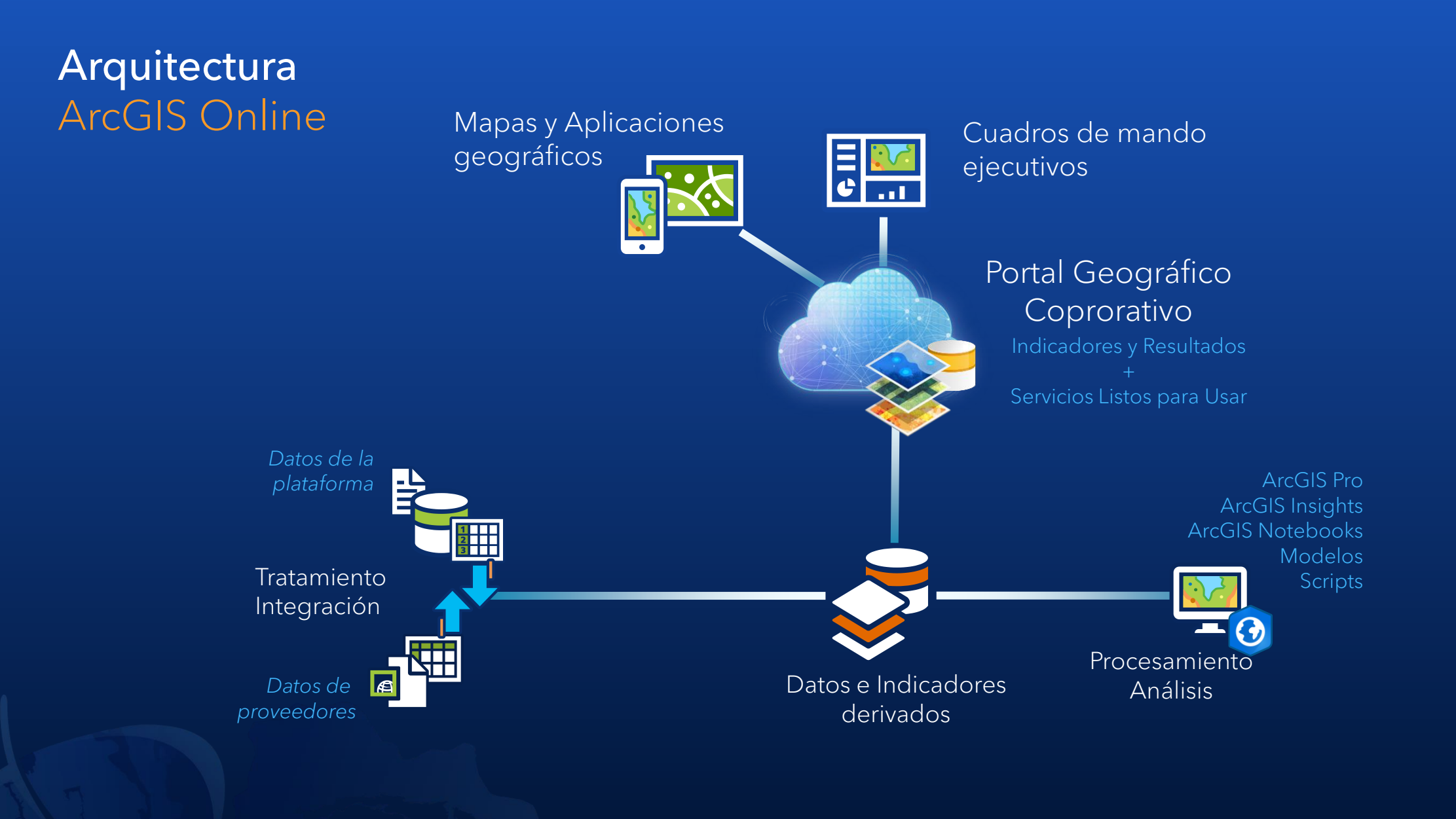

# **Gemelo Digital**

- 1. Generación de un modelo 3D del entorno (LOD2) con la solución [3D Buildings:](https://arcg.is/1XG9W00)
	- Huellas del Catastro + Nubes de puntos LIDAR (IGN, 2016).
	- Analizar la inclusión de otras fuentes de datos relevantes para el Proyecto (CAD, BIM, etc.).
- 2. Publicación de Servicios Web Estándar OGC sobre ArcGIS Online.
- 3. Generación de Mapas Web 2D / Escenas Web 3D.
- 4. Generación de aplicaciones Web 2D / 3D.

# **Gemelo Digital**

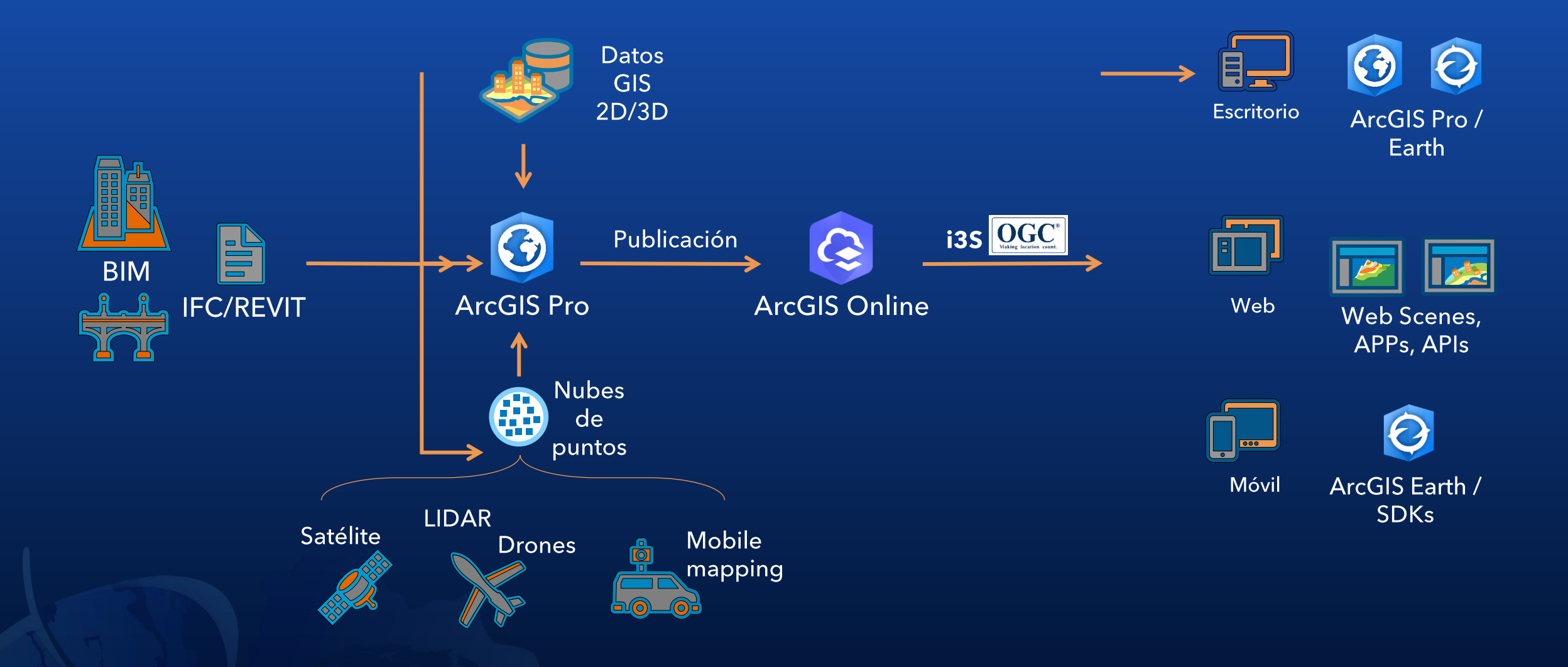

# Fuentes de datos y casos de uso

- Análisis de tráfico
- Análisis de comercio
- Análisis de índices turísticos

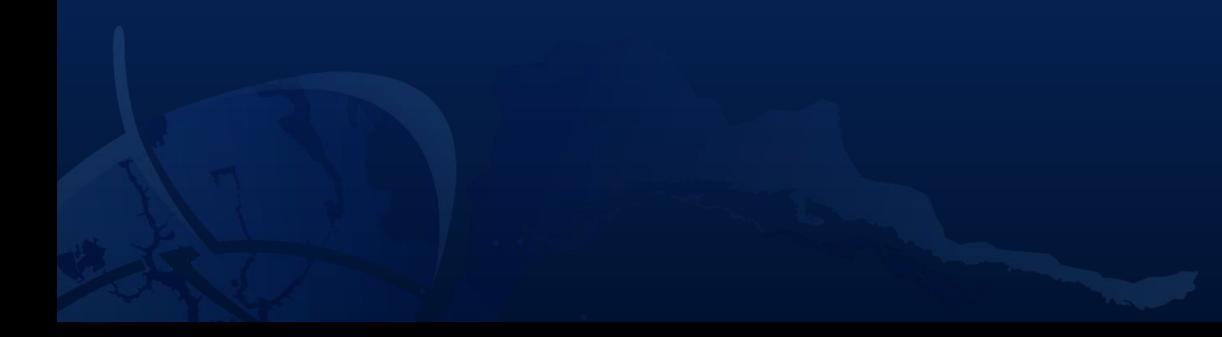

# Análisis de tráfico TomTom

- · Análisis de tráfico diario y hora punta
- · Análisis de variabilidad y estacionalidad del tráfico
- Análisis de impacto
- · Análisis de origen-destino

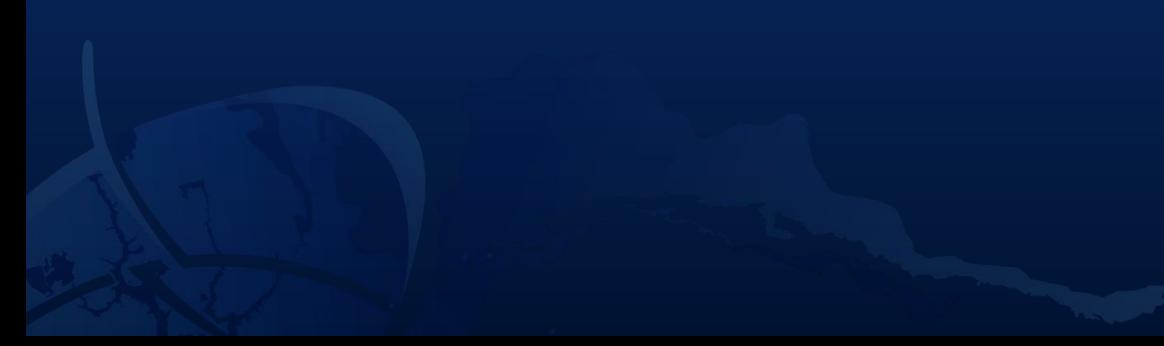

# Análisis de tráfico diario y hora punta TomTom

- Se obtendrán datos históricos de TomTom Traffic Stats para un día laborable típico que el cliente elija. Se obtendrán aproximadamente 24 tramos horarios de 15 minutos para caracterizar la velocidad media y el volumen de vehículos para cada una, y determinar así la duración de la hora punta y los tramos de mayor congestión para cada intervalo.
- Pendiente de definir: zona de estudio

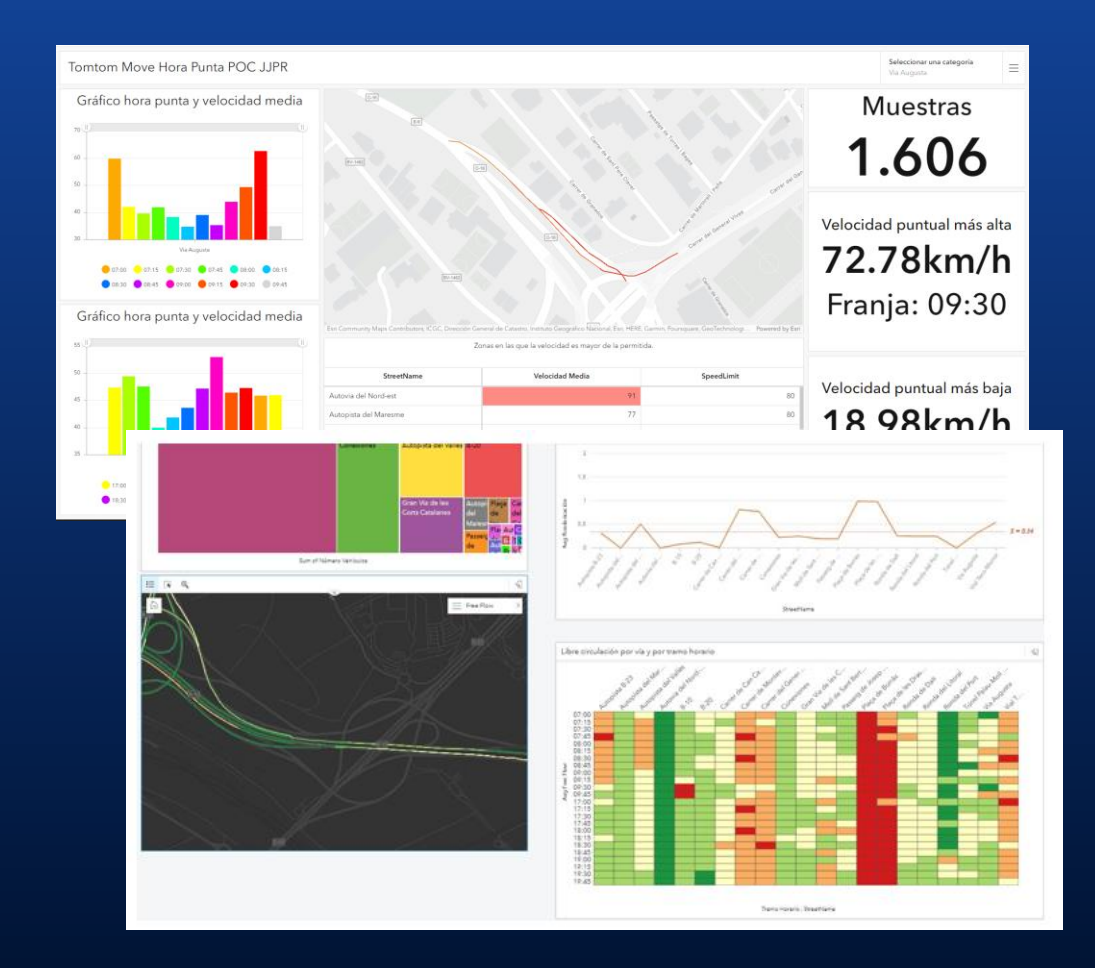

# Análisis de variabilidad y estacionalidad del tráfico TomTom

· Se escogerán cuatro días de invierno y cuatro días de verano (dos días laborables y dos festivos o fines de semana en cada caso) para obtener datos horarios de TomTom Traffic Stats. Con estos datos, se podrán obtener estadísticas de velocidades medias y volumen de vehículos por tramo para comprobar la estacionalidad (invierno-verano) y los cambios entre días laborables y festivos, para los tramos elegidos de la red viaria del municipio

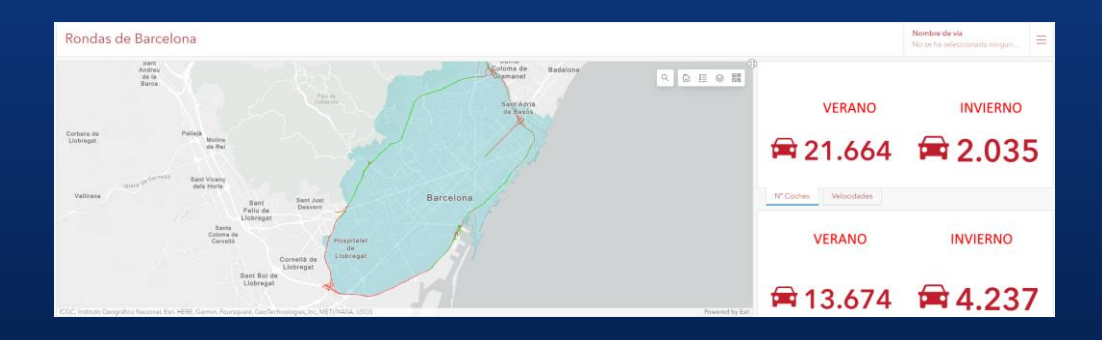

• Pendiente de definir: días de estudio

# Análisis de impacto TomTom

• El cliente elegirá dos fechas asociadas a actuaciones concretas o eventos; por ejemplo, obras de mejora de las infraestructuras, o un concierto o acontecimiento deportivo. Se obtendrán datos promediados para dos momentos antes y después de las fechas elegidas, de modo que pueda comprobarse el impacto en el tráfico (volumen de vehículos y velocidades medias) antes y después de la actuación o evento en las vías cercanas

· Pendiente de definir: días de estudio

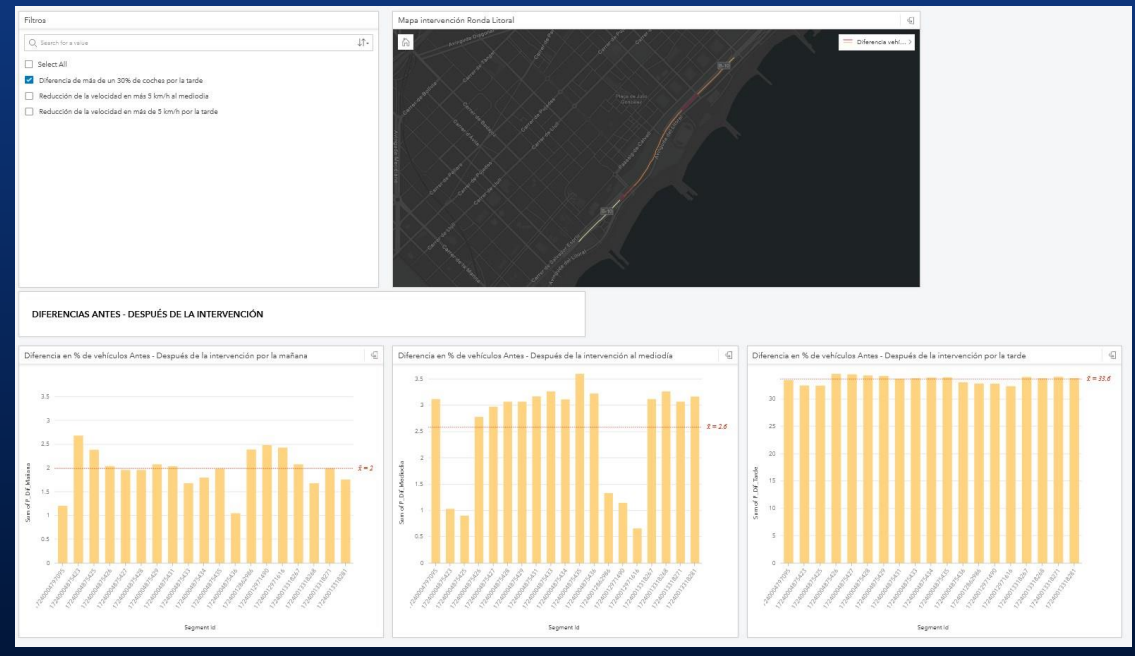

## Análisis de Origen-Destino TomTom

· Se escogerá una ubicación específica y una fecha concreta. Por ejemplo, puede ser el acceso a un puerto en un día de visita de un gran crucero. Se analizarán los desplazamientos a y desde la zona elegida para el día en curso, de modo que puedan analizarse las vías más usadas y los orígenes/destinos más populares

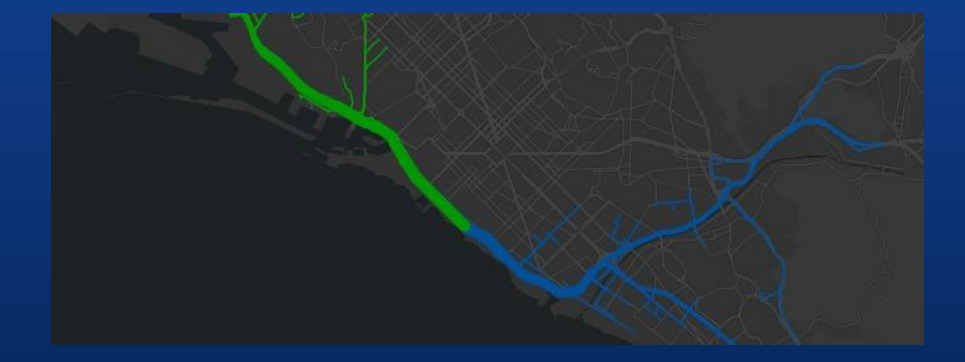

· Pendiente de definir: ubicación y fecha

# Análisis de comercio Echo Analytics

#### Análisis de atracción comercial:

A partir de los datos de comercios enriquecidos con visitas (datos móviles), se generarán mapas interactivos que muestren:

- · Las zonas con mayor densidad de comercio, según tipo de negocio.
- · Las zonas donde el comercio atrae a un mayor número de visitantes, según tipo de negocio.
- · La variación de visitantes, medidos sobre el comercio, entre el verano y el invierno (estacionalidad).
- · La recurrencia del visitante (qué zonas atraen a un comprador habitual y qué zonas atraen a un comprador esporádico).

· Pendiente de definir: Meses de la estacionalidad.

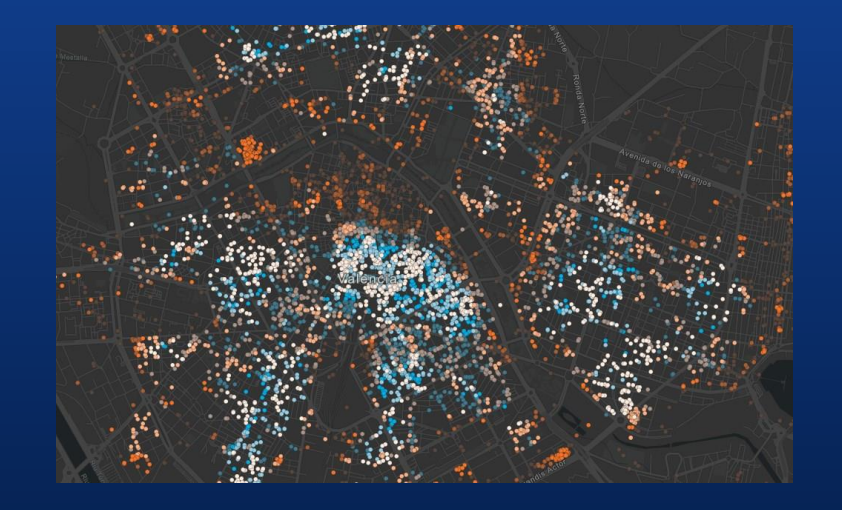

# Análisis de comercio Echo Analytics

#### **Análisis del visitante:**

A partir de la información de visitantes medidos sobre los alojamientos turísticos (hoteles, hostales, albergues), se analizarán las zonas de la ciudad que los huéspedes visitan de forma preferente. El dato se suministrará en mapas agregados en celdas hexagonales.

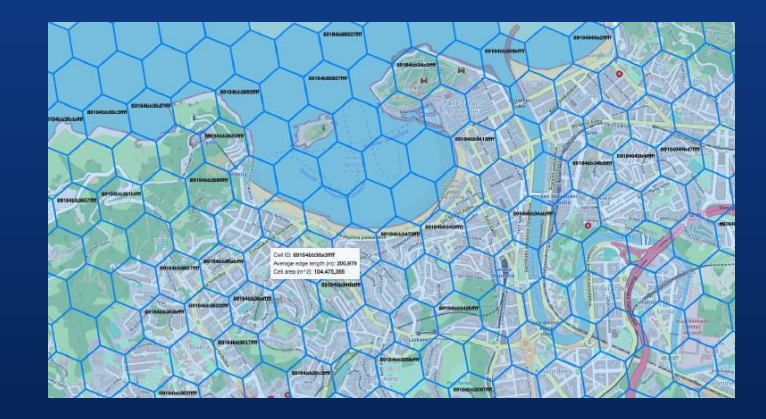

# Análisis de turismo y peatones Unica360

• **Índices turísticos**: Un modelo de atracción turística que se ofrece en microzonas definidas como celdas de 100x100m para todo el territorio urbano.

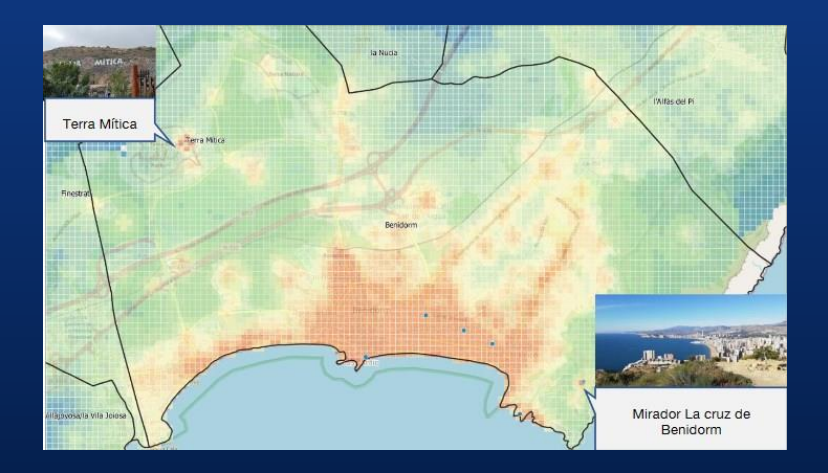

· Modelo de tránsito peatonal: Ofrece una estimación de la intensidad del tráfico peatonal, calculada a nivel de tramo de vía

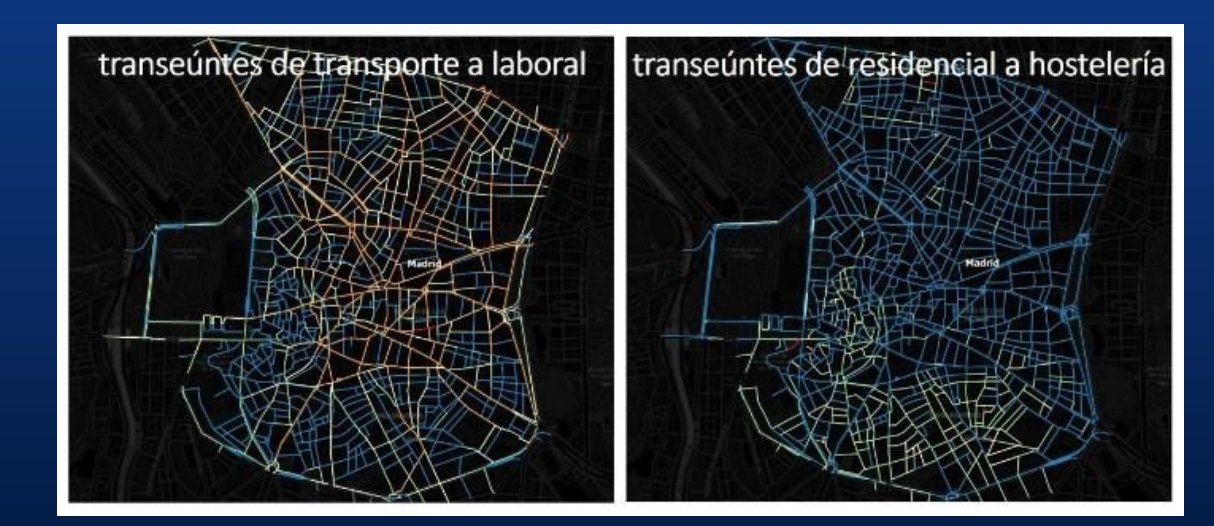

#### Cronograma

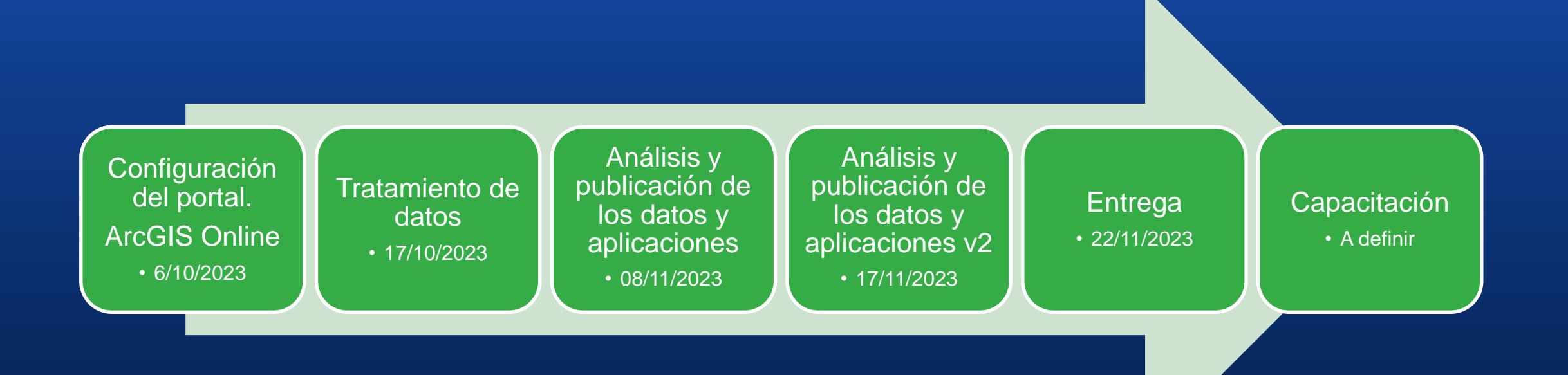

## Pendiente de definir

- **ArcGIS Online:** definir el nombre de la organización y el del usuario.
- **Gemelo digital 3D:** Fuentes de datos adicionales.
- **Análisis:** Definir las zonas y rangos temporales de los análisis.
- **Esri**: Ver limitaciones en los casos de uso de Tomtom para los análisis:
	- Análisis de tráfico diario y hora punta
	- Análisis de variabilidad y estacionalidad del tráfico

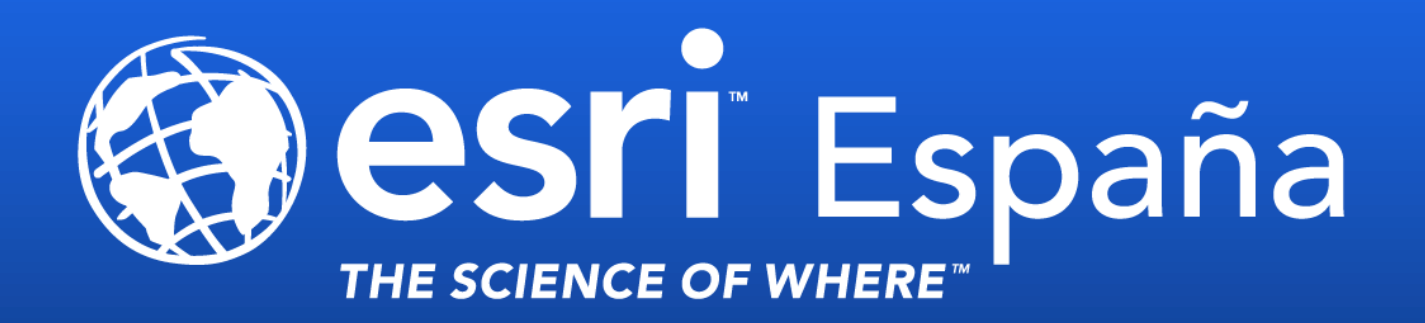

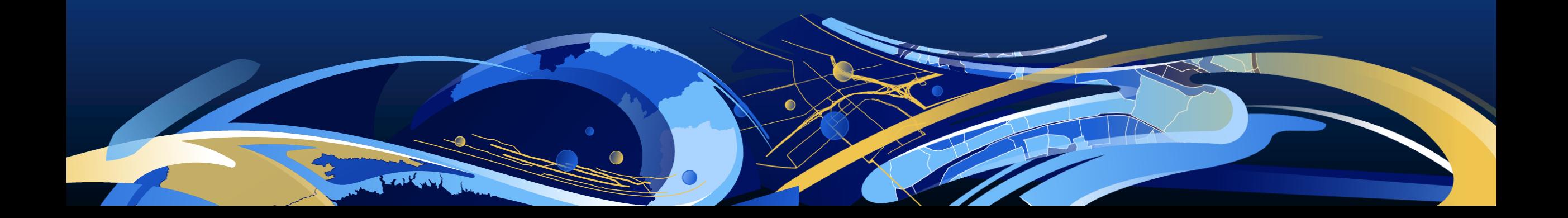